# **SETUP GUIDE | easyConnect** [DSL]

# FRITZ!Box 7490

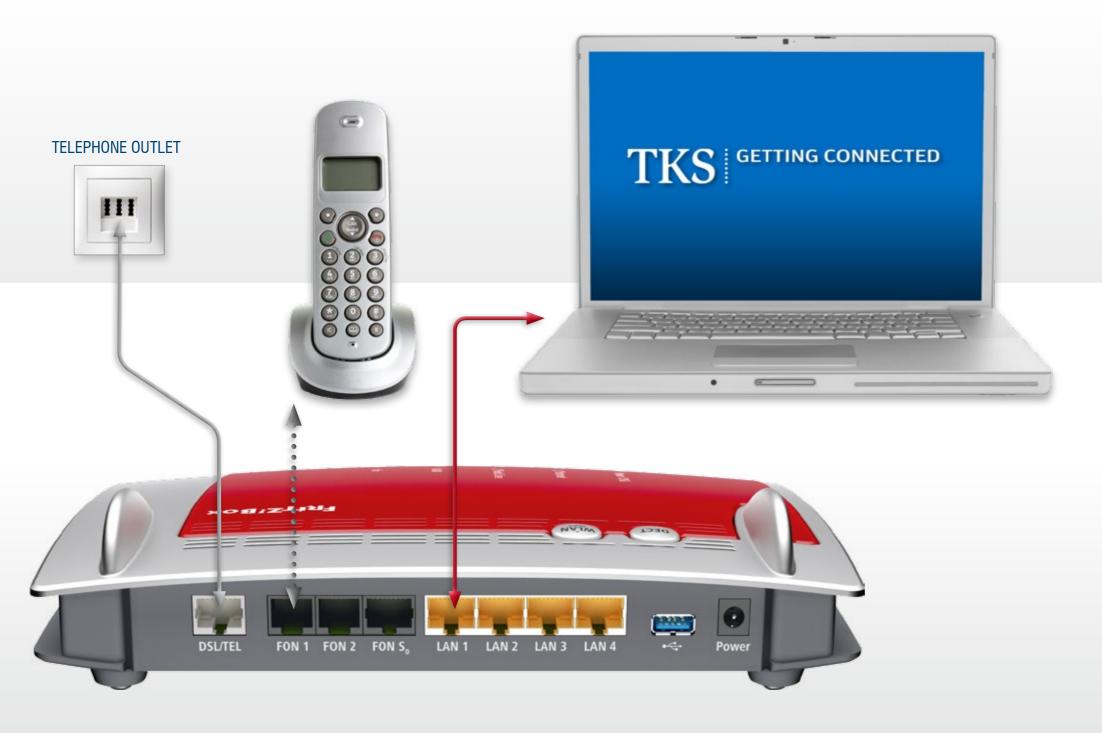

# 1. Connect to a power outlet.

Connect the supplied **AC adapter** to the FRITZ!Box's **POWER** port and then to a suitable AC power outlet. The green **Power/DSL** LED will begin flashing, indicating that the device is powered up.

#### 2. DSL connection.

Connect the supplied **DSL cable** to the socket labeled **DSL/TEL**, plug the other end into the center slot of your TAE telephone receptacle.

The FRITZ!Box will then automatically self initialize, this may take a few minutes.

#### **IMPORTANT: DO NOT INTERRUPT THIS PROCESS!**

Your FRITZ!Box is ready for use when the **Power/DSL** LED stops flashing and remains lit, and when the **Info** LED is illuminated.

# 3. Connect your telephone and computer.

Plug a standard analog telephone into the **FON 1** socket on the back of the FRITZ!Box, or into the German TAE socket labeled **FON 1** on the side of the device. Use one FON 1 socket or the other – not both!

**No dial tone?** Hang up, wait and then retry. It may take a few minutes to establish your initial phone connection.

Connect the supplied **LAN cable** to one of the yellow **LAN** ports. Plug the other end of the cable into the LAN port of your computer. Now just launch your web browser and start surfing.

Your setup and activation is now complete!

## FRITZ!Box 7490

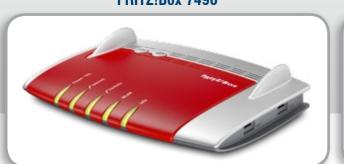

#### DSL CABLE

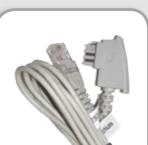

LAN CABLE

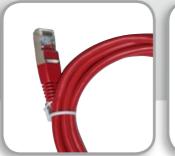

**AC ADAPTER** 

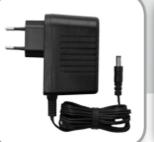

## FRITZ!Box Wi-Fi

Please set up a "wired" internet connection per this guide before configuring a wireless connection. Your modem's default WLAN name or SSID is "FRITZ!Box 7490", the network password can be found on the bottom of the device.

For additional instructions and FRITZ!Box documentation visit the AVM website: http://en.avm.de/service/

TKS Customer Service & Technical Support 24-hour support is only a phone call away.

Service Hotline: 0631 3522 499\*

www.tkscable.com

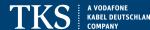